## **MINSTRY OF FINANCE - VAT DEPARTMENT VAT RETURN WORKSHEET -- CASH ACCOUNITNG**

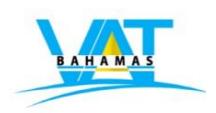

PERIOD: **January 1 to March 31 2015**

## **SUMMARY OF ZERO-RATED CASH SALES AND PAYMENTS RECEIVED (If you have zero-rated supplies)**

## **NOTE**:

i. Please list all payments received for sales made or bills issued during the tax period.

Ii. Do not record any transaction for which a payment has not been received yet.

Iii. Do not record amounts on which you charged VAT.

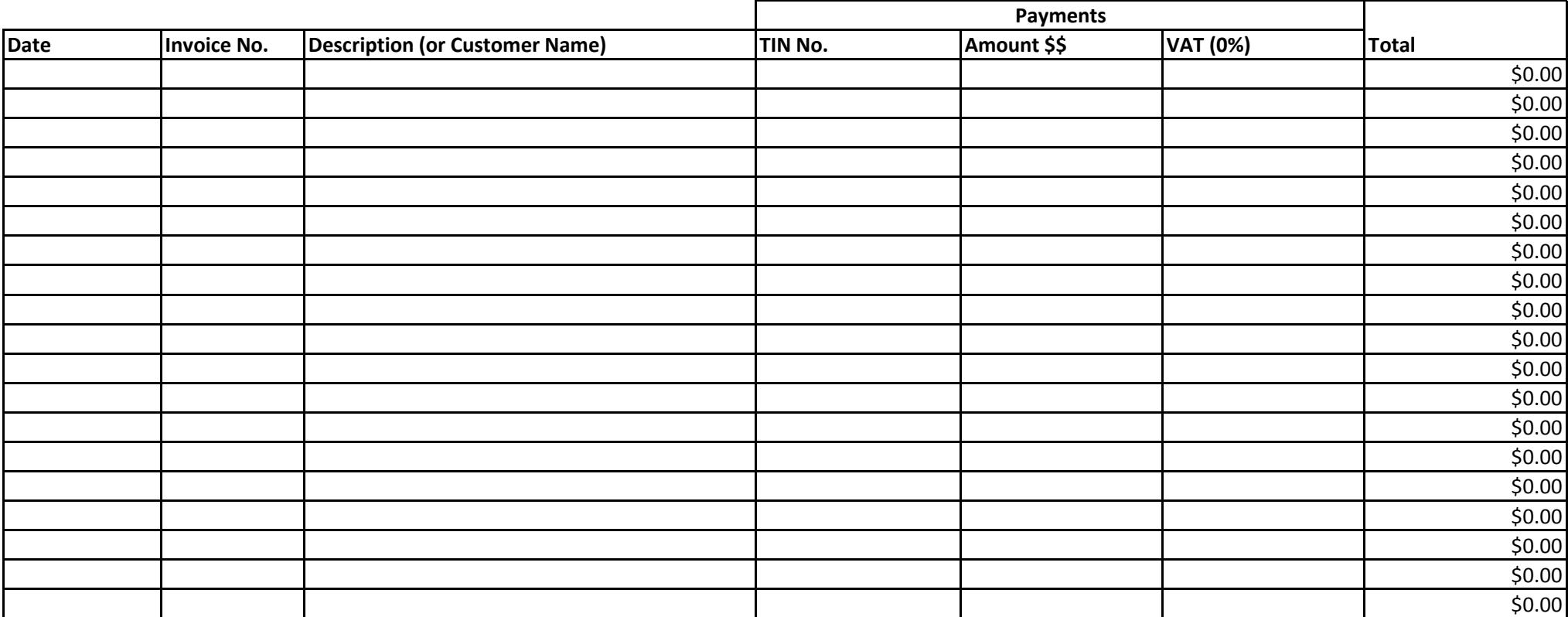

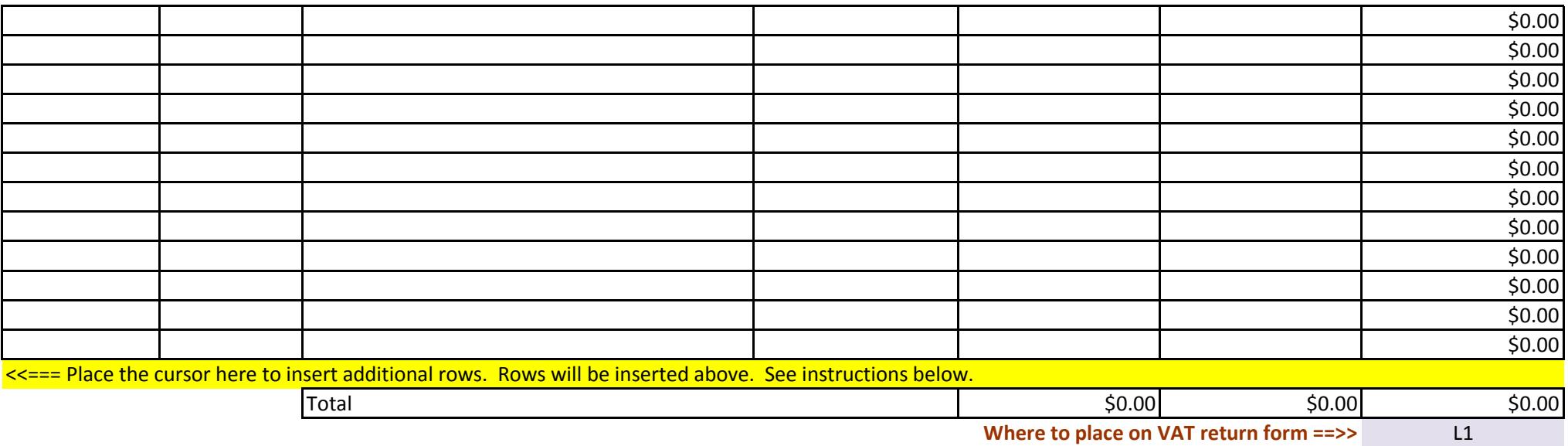

How to insert rows.

- 1. **Place** the cursor directly over the cell number.
- 2. **Click** on the cell number with the right mouse button (right click).

3. A drop down menu will appear.

4. **Click (select)** on the "Insert" option from the menu. The row will be inserted.

**Double check:** If you inserted rows, please check to make sure that your totals are summing up all rows.